# **Anlieferung Ihrer Druckdaten**

Damit Sie einen definierten Stand erhalten, ist es wichtig, Ihre Druckdaten wie folgt zu übermitteln:

## Mögliche Ausrichtung Ihres Produktes

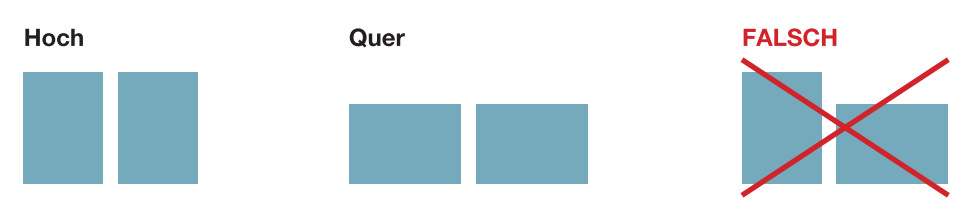

## Mögliche Ausrichtungen Ihres Layouts

Datenanlieferung im Hochformat

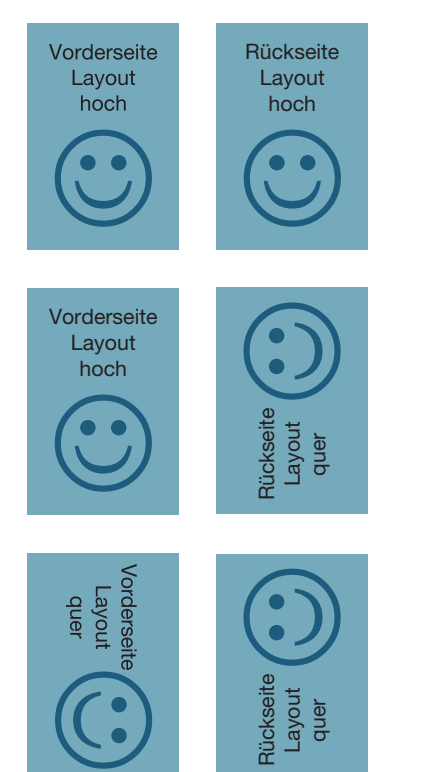

#### Datenanlieferung im Querformat

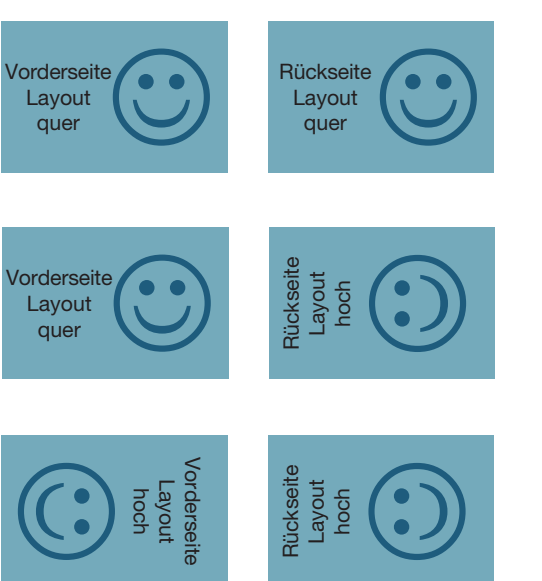

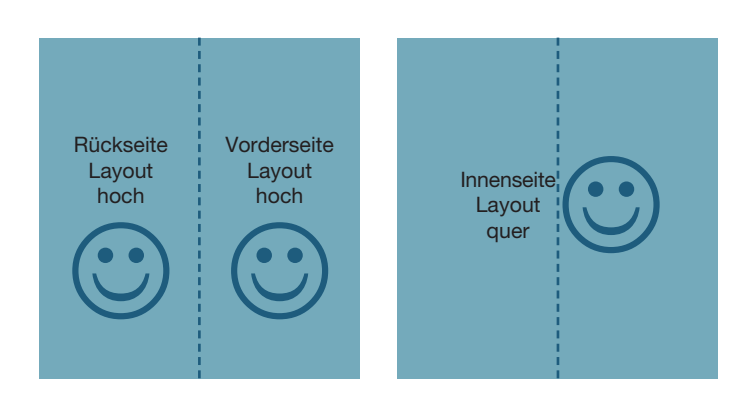

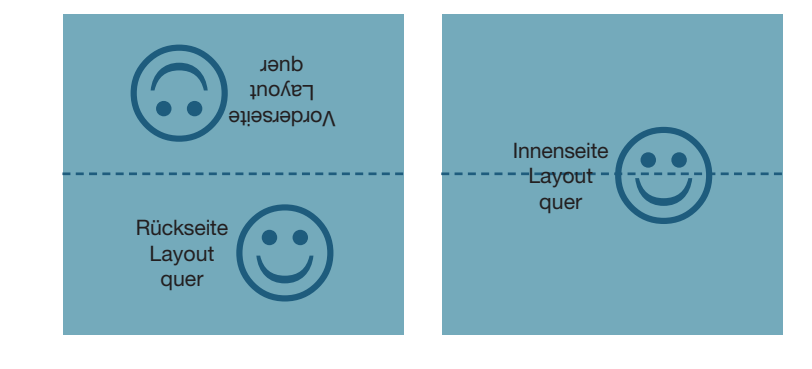

Bitte beachten Sie auch die Hinweise zu den Druckdaten unter http://www.47print.com/de/hilfe/druckdaten.php.

# Wichtige Hinweise zu den Eintrittskarten

Damit Sie ein definiertes Ergebnis erhalten, ist es wichtig, Ihre Druckdaten wie folgt zu übermitteln:

### Eintrittskarten mit Perforation

- Bitte legen Sie Ihre Perforation als Linie in Ihrer Druckdatei an. Diese Linie wird mit gedruckt.
- Alternativ senden Sie uns zusätzlich zu Ihrer Druckdatei noch eine entsprechende Ansichtsdatei per E-Mail, in welcher der Stand der Perforation gekennzeichnet ist. Bitte geben Sie im Betreff der E-Mail unbedingt Ihre Auftragsnummer sowie die Position an.

### Eintrittskarten mit Nummerierung

- Bitte legen Sie keine Nummerierung in Ihren Druckdaten an.
- Senden Sie uns unbedingt zusätzlich zu Ihrer Druckdatei noch eine entsprechende Ansichtsdatei per E-Mail, in welcher der Stand der Nummerierung gekennzeichnet ist. Bitte geben Sie im Betreff der E-Mail unbedingt Ihre Auftragsnummer sowie die Position an.
- Erhalten wir keine anderslautenden Angaben, beginnt die Nummerierung bei der Ziffer 1 (einstellig, ohne führenden Nullen)
- Die Nummerierung erfolgt maximal 6-stellig.
- Die Nummerierung erfolgt immer in der Farbe schwarz.
- Wenn sich Ihre Nummerierung der Karten nach der Auflage richtet, so benötigen wir keine weiteren Angaben (z.B. bei 500 Exemplaren erfolgt die Nummerierung von 1 - 500)
- Wenn Sie eine abweichende Nummerierung oder führende Nullen möchten, ist eine Excel-Tabelle zwingend notwendig. Senden Sie uns diese unter Angabe der Auftragsnummer und Position per E-Mail. Beispiel: 500 Exemplare, Nummerierung soll erfolgen von 999 - 1498 oder 0001 - 0500 oder ganz individuell Z34X, R3Ag, ... (dies in einer eindeutigen Excel-Tabelle)
- Anlage der Excel-Tabelle:
	- -- Die Excel-Tabelle muss im Format "Excel 97-2003 (xls)" abgespeichert werden.
- -- Legen Sie bitte nur eine Spalte für die Nummerierung an und setzen die Zellen auf die Formatierung "Text".
- -- Füllen Sie bitte jede Zelle bis zur gewünschten Auflage aus. Sollten Sie eine Auflage von 500 Exemplaren wünschen, so müssen Sie exakt 500 Zellen füllen.
- -- Sollten Sie eine Auflage von 500 Exemplaren wünschen, allerdings nur 300 Stück davon nummeriert, teilen Sie uns bitte im Mitteilungsfeld am Ende des Bestellvorgangs mit, dass die restlichen Karten nicht nummeriert werden sollen. Sie erhalten diese dann zusammen mit den nummerierten in einer Sendung.
- -- Folgende Zeichen sind für eine Nummerierung möglich: 0-9 und Großbuchstaben ohne Ä, Ü, Ö, ß Interpunktionszeichen (Punkt, Komma, Strich) und Sonderzeichen sind nicht möglich.
- Nummerierung erfolgt in der Schriftart Arial
- Schriftgröße richtet sich nach Ihrer Ansichtsdatei oder nach dem Nummerierungsfel und darf nicht kleiner als 7pt sein.
- Sollten Sie eine andere Schrift wünschen, bitten wir Sie, dies über unser Anfrageformular anzufragen.

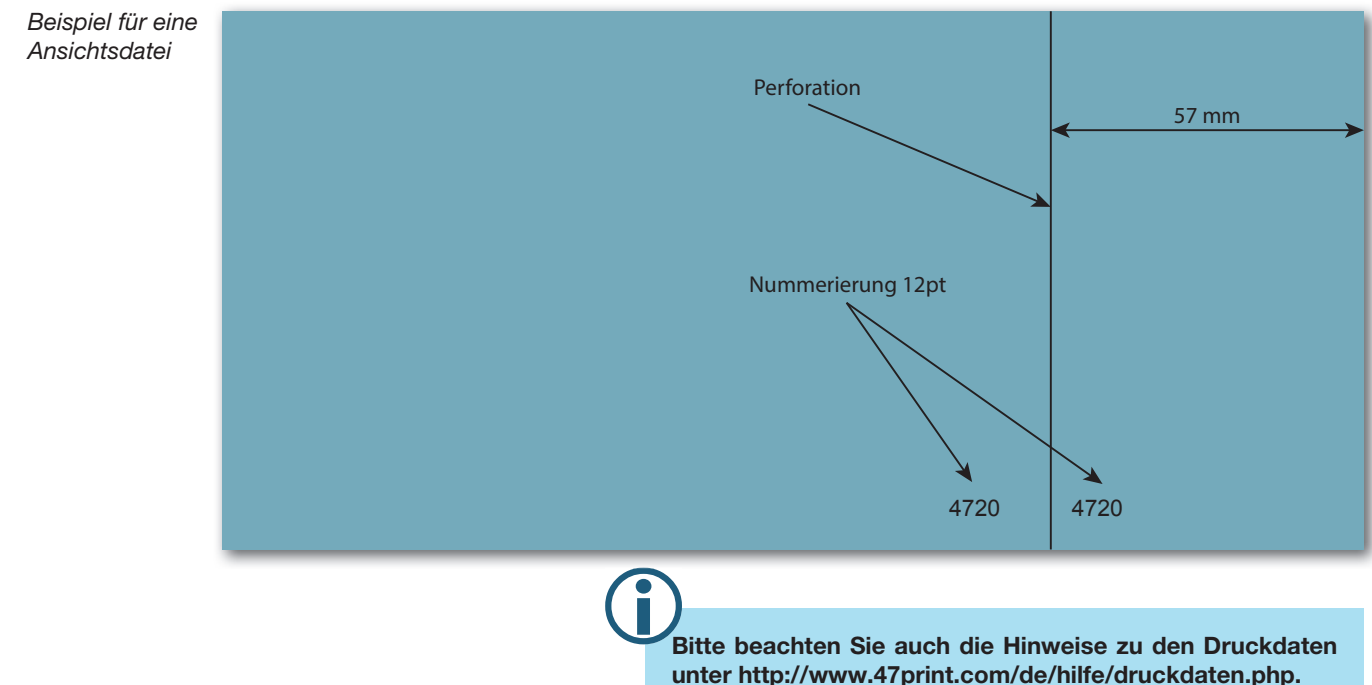

## **Anleitung Dateianlage Eintrittskarten A7 mit 2x Nummerierung und Perforation**

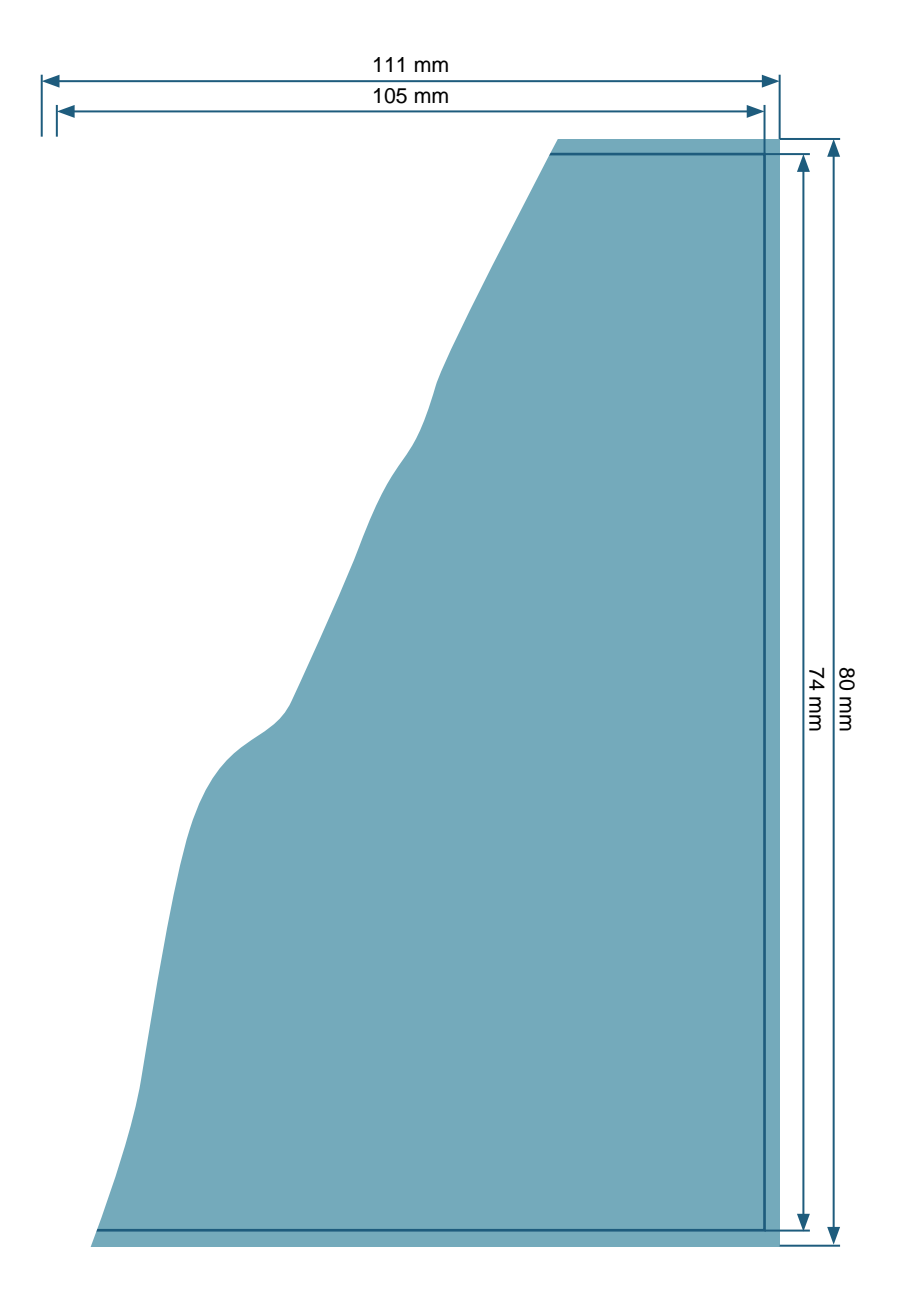

**Dateiformat:** 111 x 80 mm

**Endformat:** 105 x 74 mm

**Beschnittzugabe zu allen Seiten:** 3 mm

**Sicherheitsabstand:** 3 mm zum Endformat

### **Dokumenteigenschaften:**

- 300dpi / CMYK / Texte in Pfade
- zwei getrennte Dateien für Vorder- und Rückseite bzw. Außen- und Innenseite

#### **Bitte beachten Sie:**

Beschnittzugabe und Sicherheitsabstand wie angegeben anlegen

Hintergrundfarben, -bilder und -grafiken müssen bis an den Rand des Dateiformates angelegt werden, damit durch evtl. Differenzen beim Schneiden oder Stanzen keine weißen Blitzer entstehen.

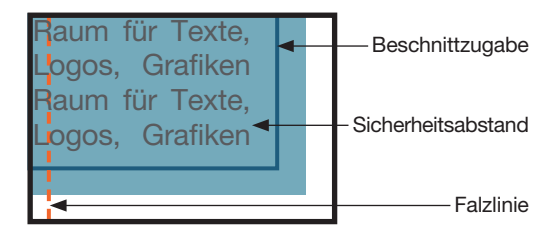

Skizzen nicht maßstabsgetreu!